#### Установка опытных зон использования пакета свободного программного обеспечения (ПСПО) в общеобразовательных учреждениях Курской области

*Руденко Д.В., начальник редакционно –технического отдела ОГУ ИАЦ КО*

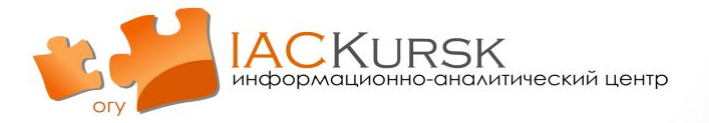

# **Инструкция по установке опытной зоны ПСПО**

#### Выйти на сайт WWW.SPOHELP.RU

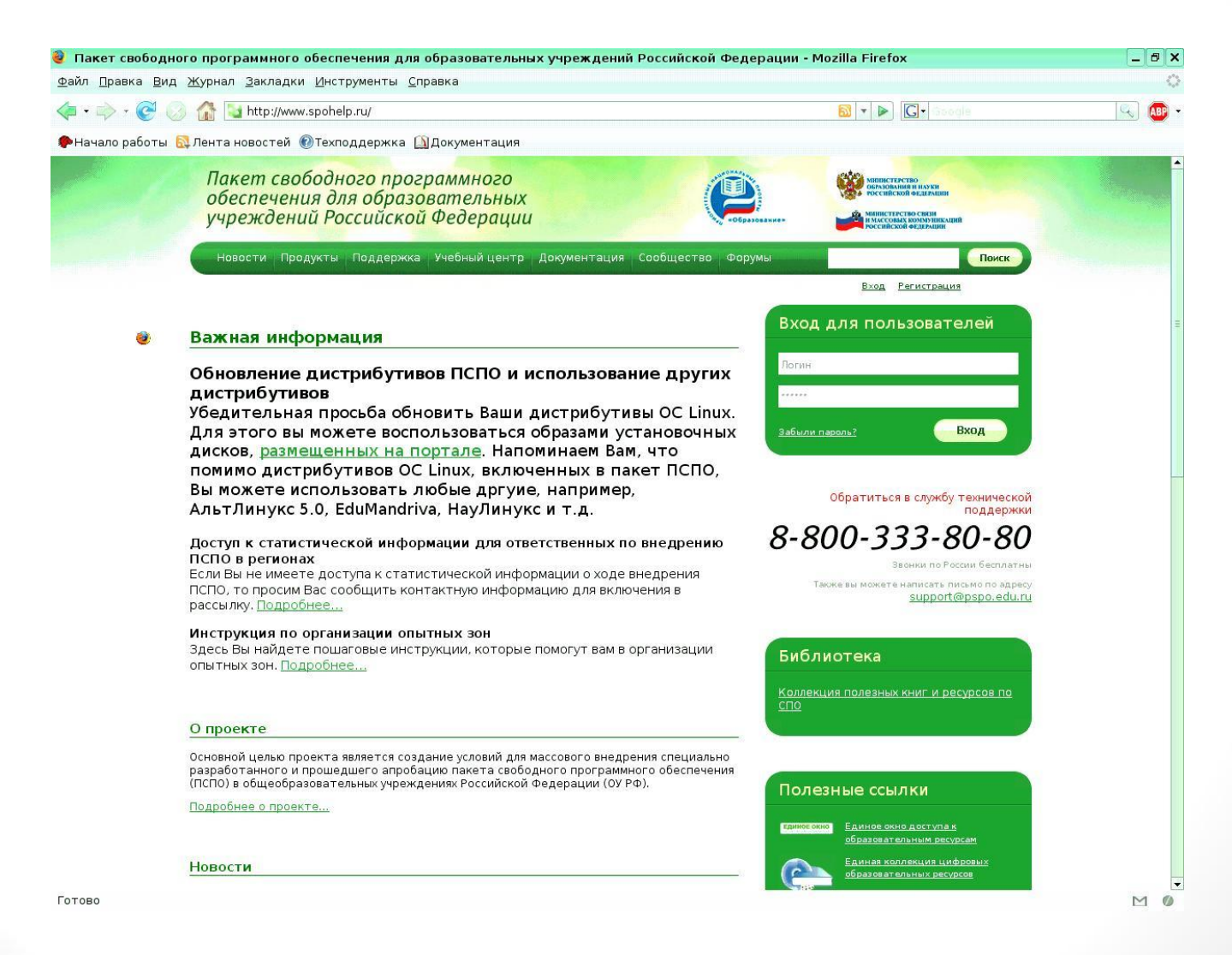

#### Провести регистрацию

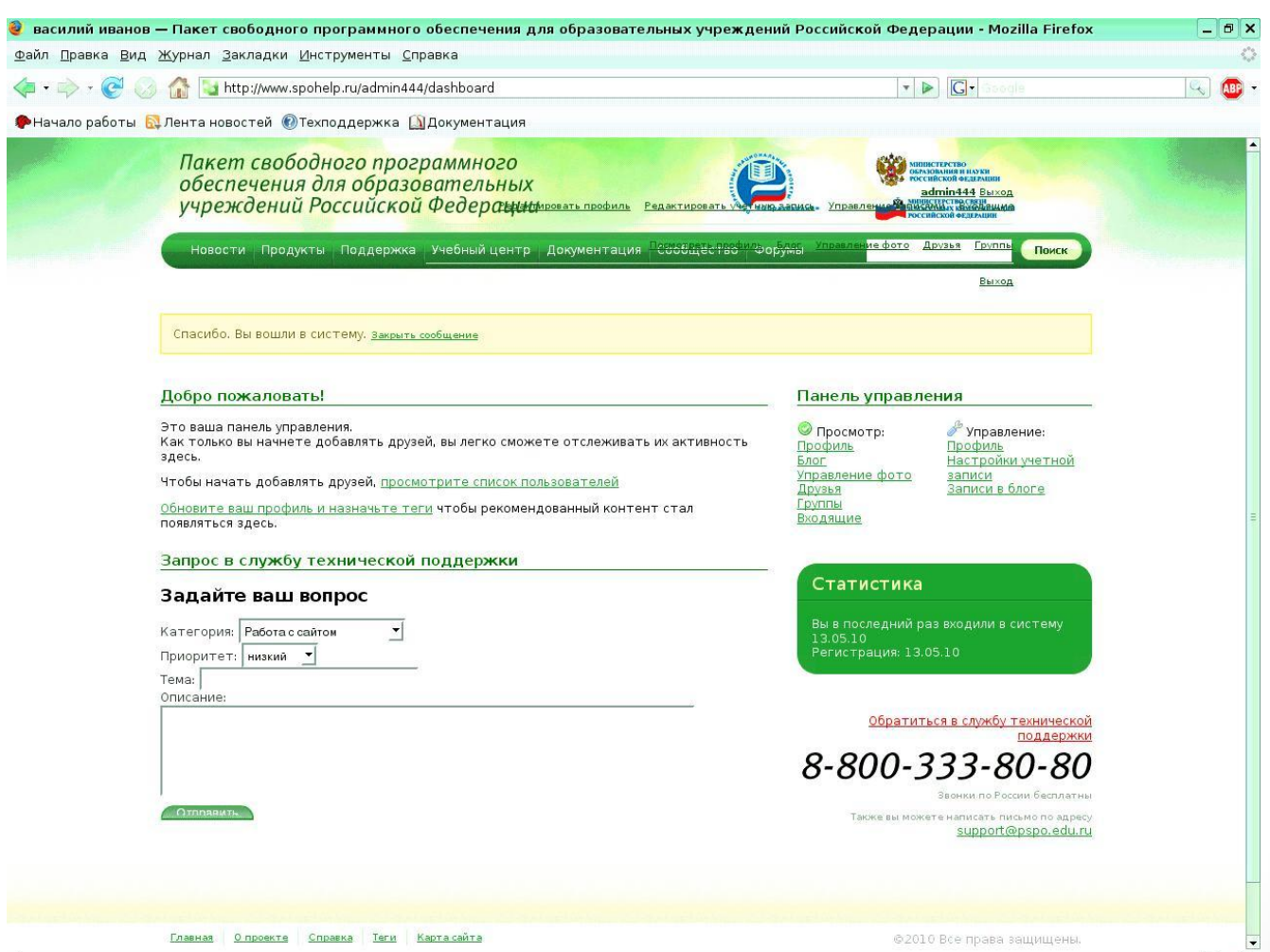

#### Выйти на сайт www.spohelp.ru/region

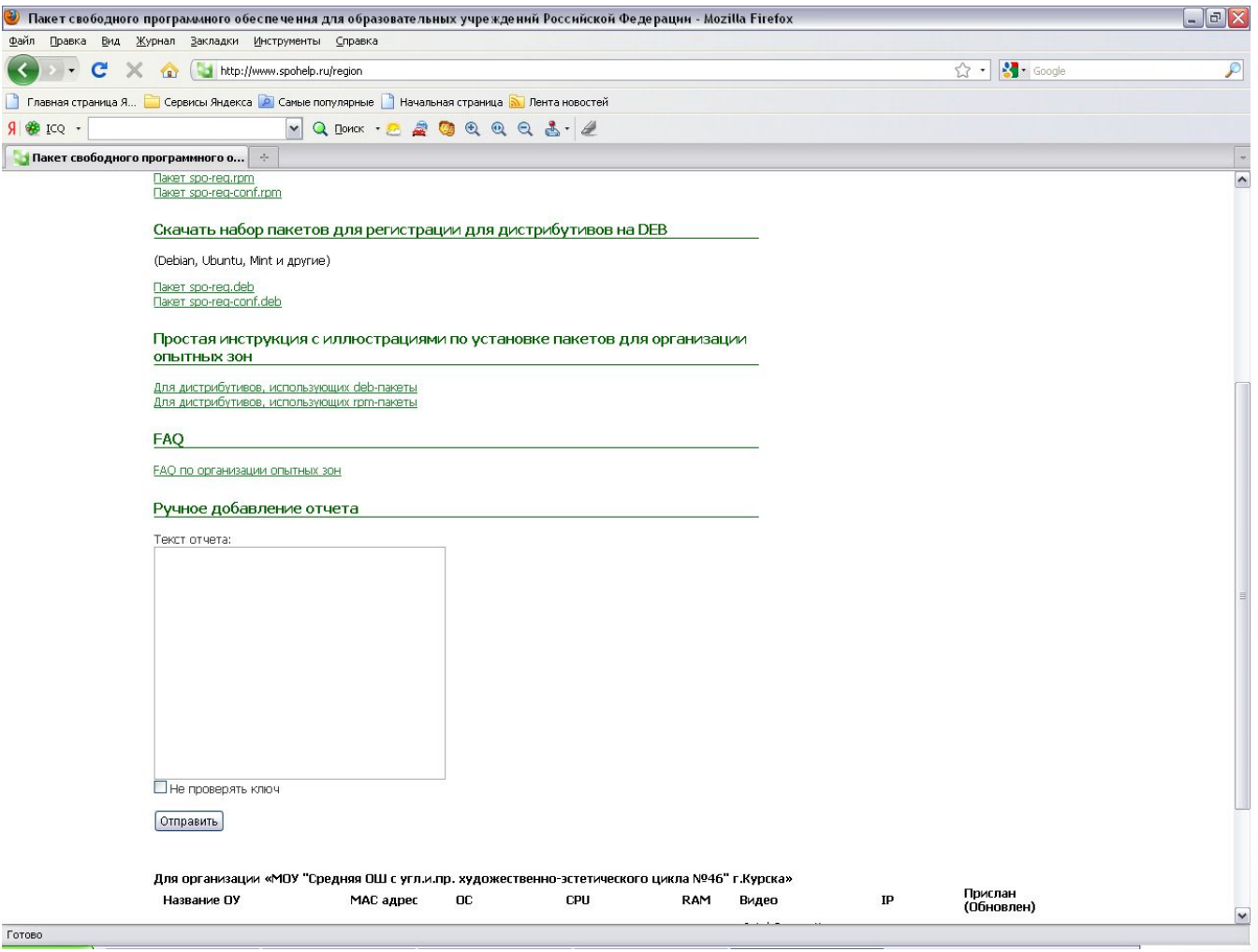

#### Перейти по ссылке «Подробная инструкция по установке пакетов для организации опытных зон»

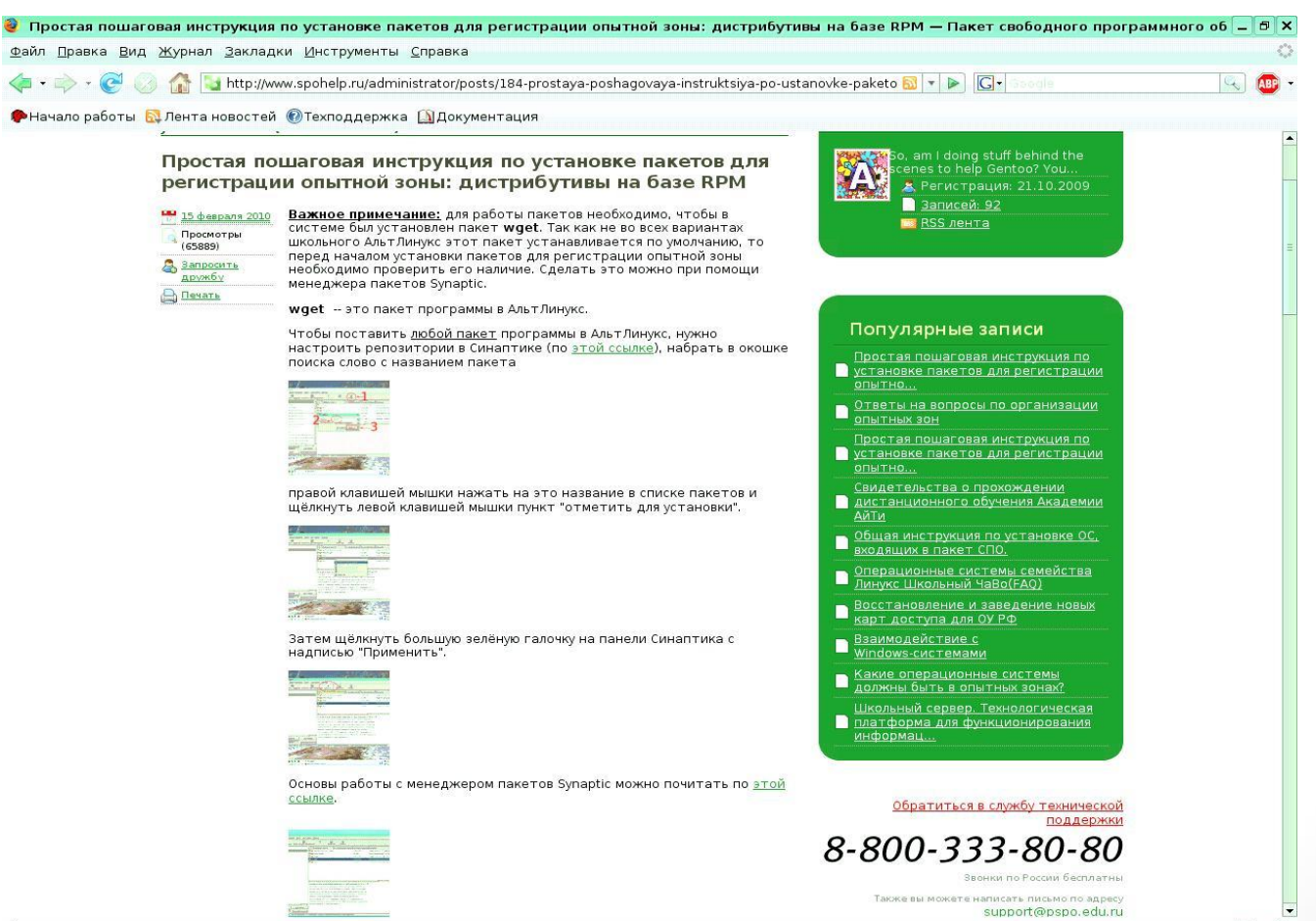

### Запустить Менеджер пакетов

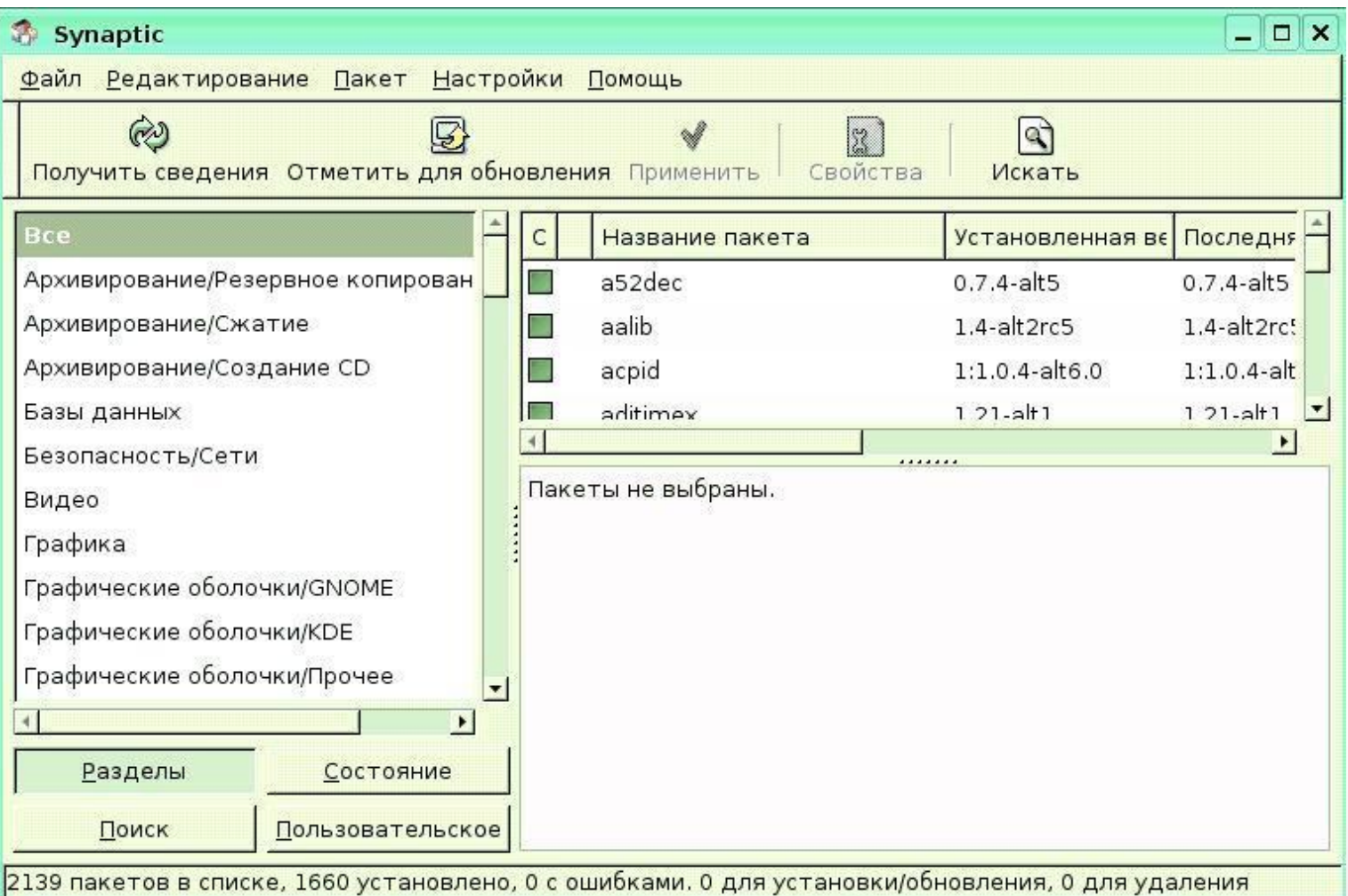

#### При помощи вкладки «Искать» найти пакет wget

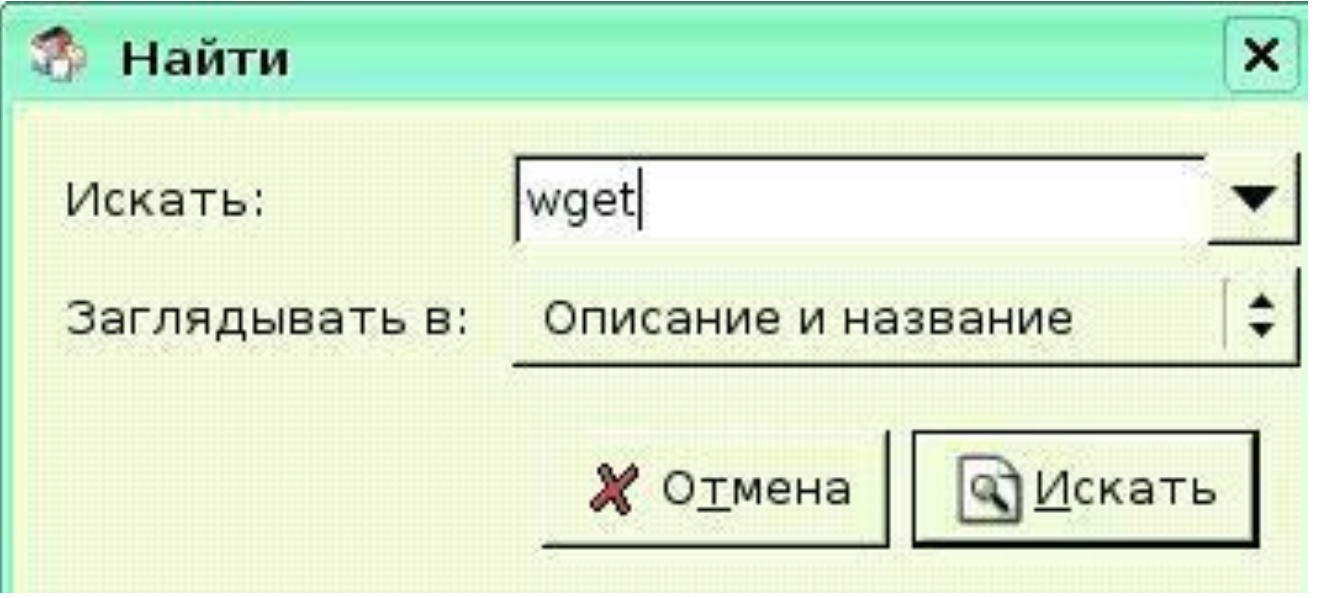

#### Во вкладке «Пакет» нажать «Отметить для установки» , затем - «Применить»

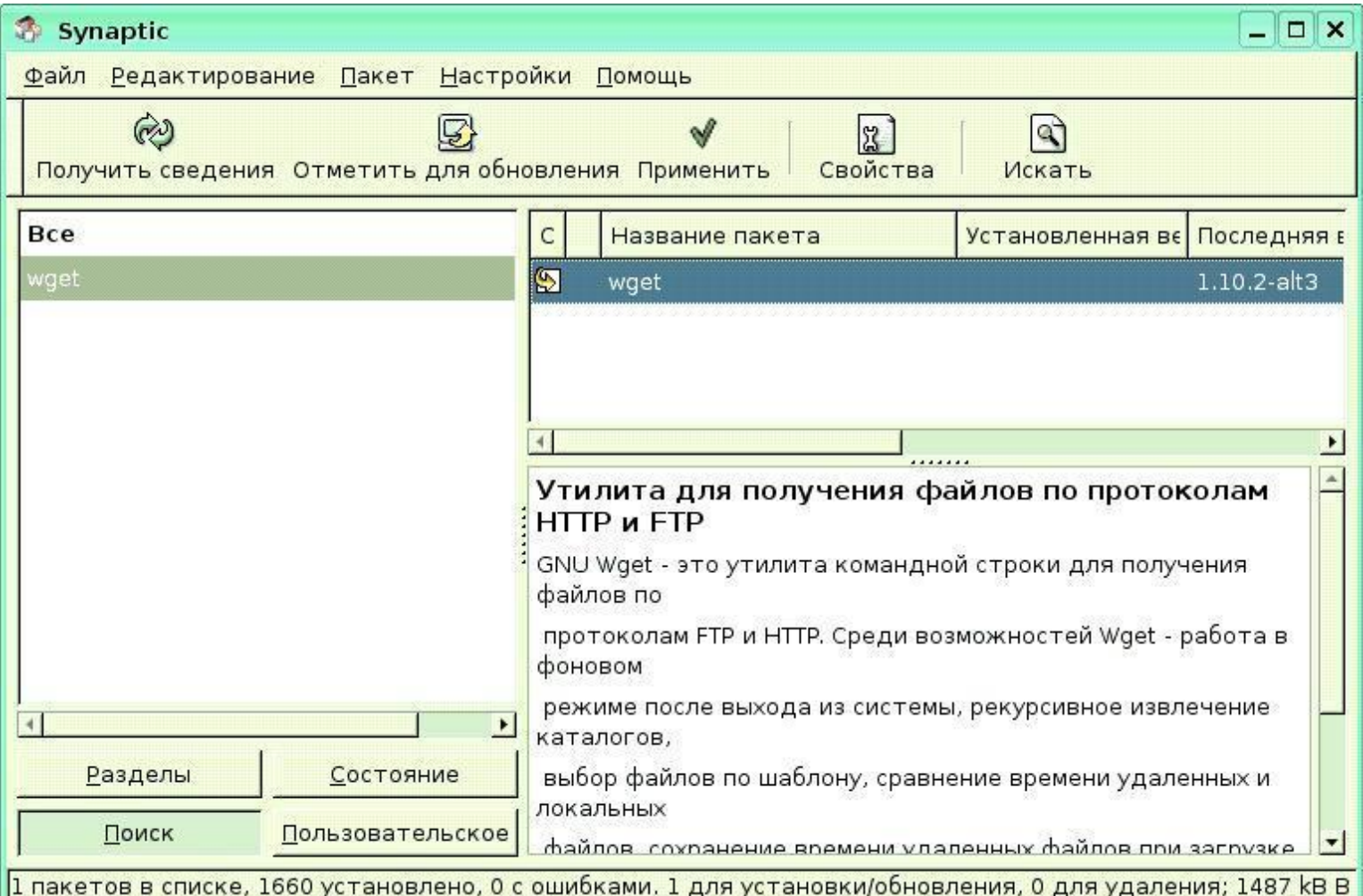

#### Запустить терминал (консоль)

admin@localhost: /home/admin - Shell - Konsole

Правка Вид Закладки Настройка Справка Сеанс

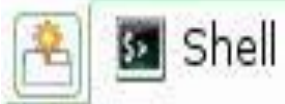

[admin@localhost ~]\$ |

#### Создать папку под названием «spohelp»

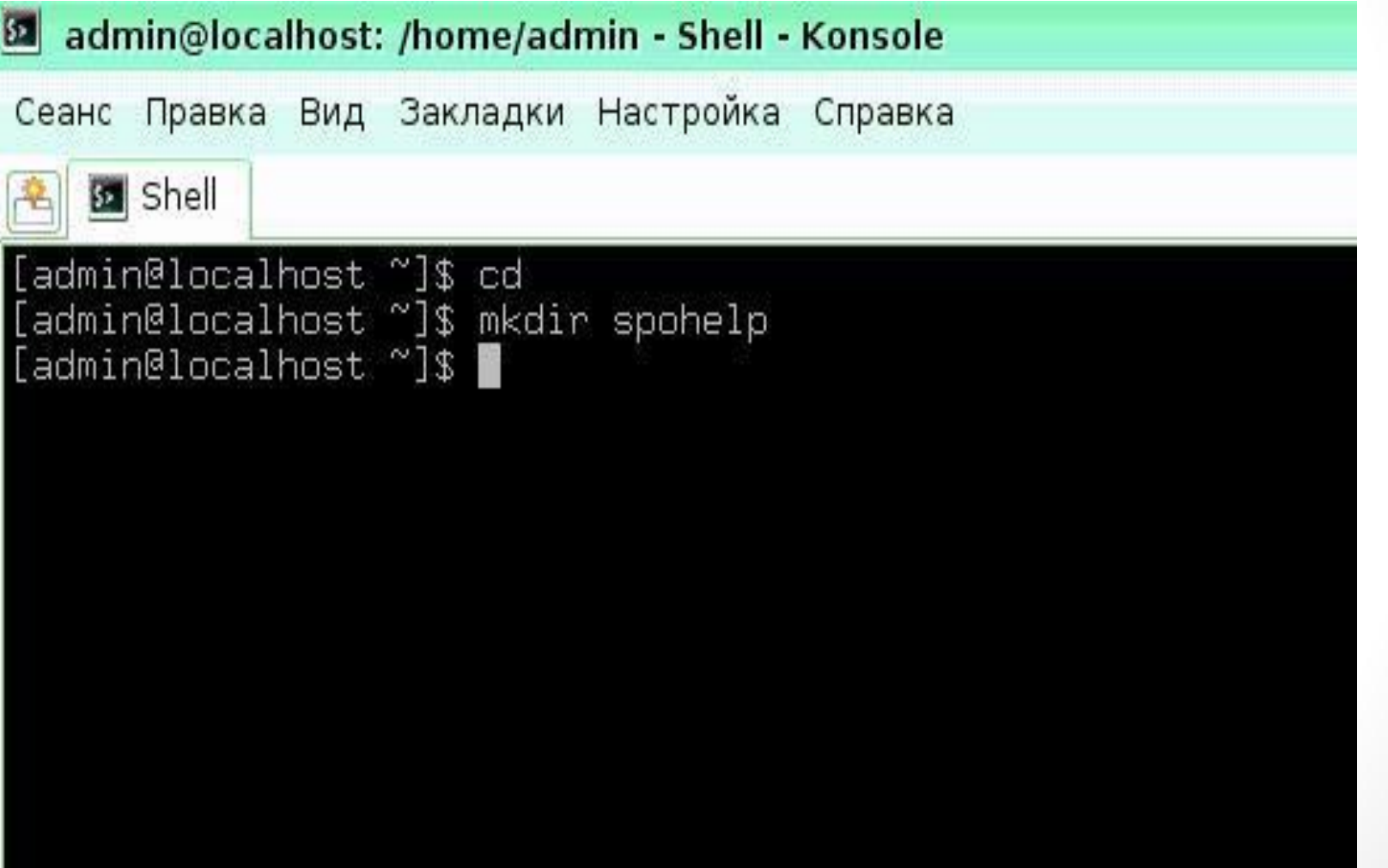

#### Открыть в браузере настройки и установить пометку «Всегда выдавать запрос на сохранение файла»

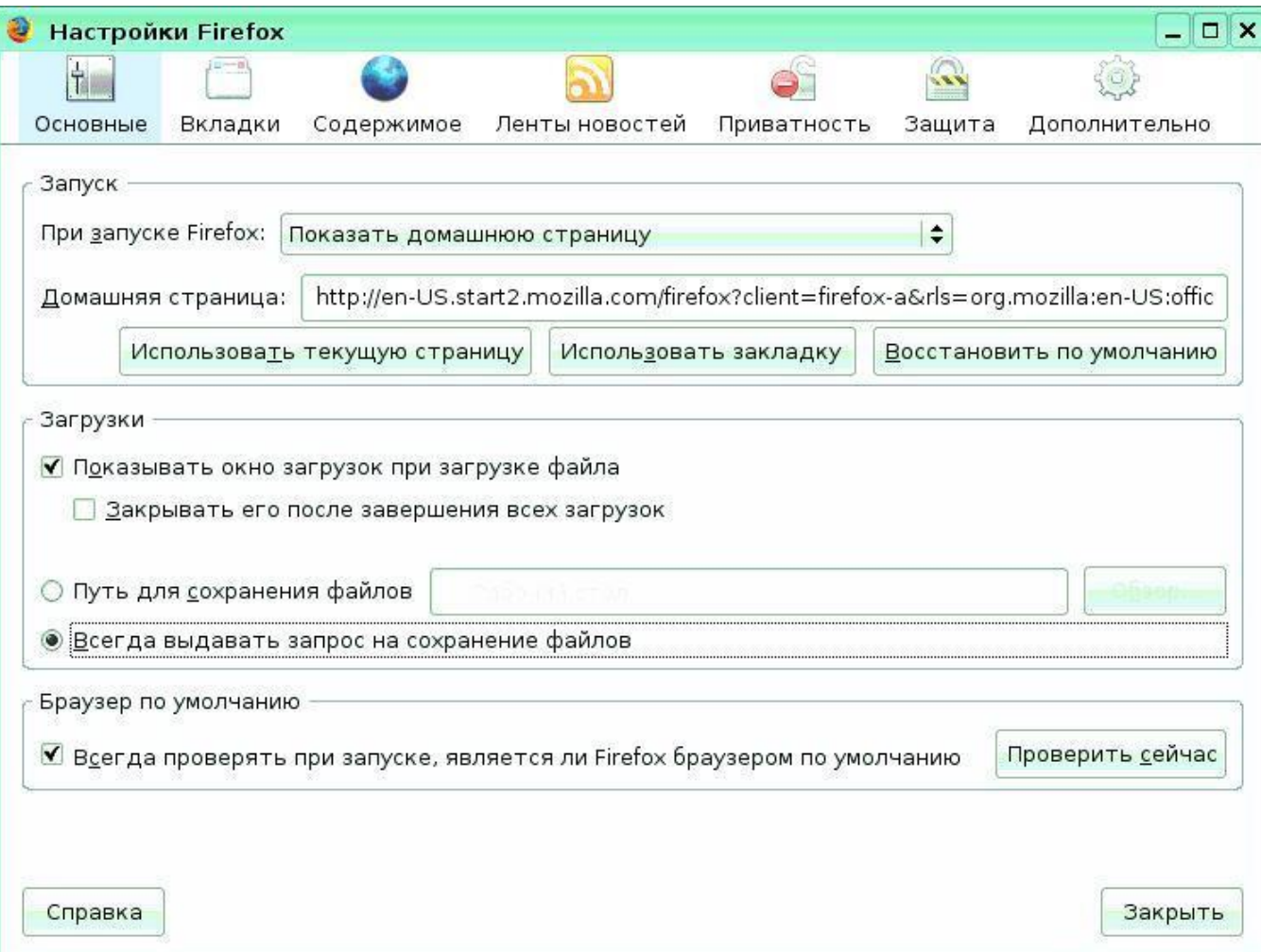

#### Скачать необходимые пакеты в созданную папку (spohelp)

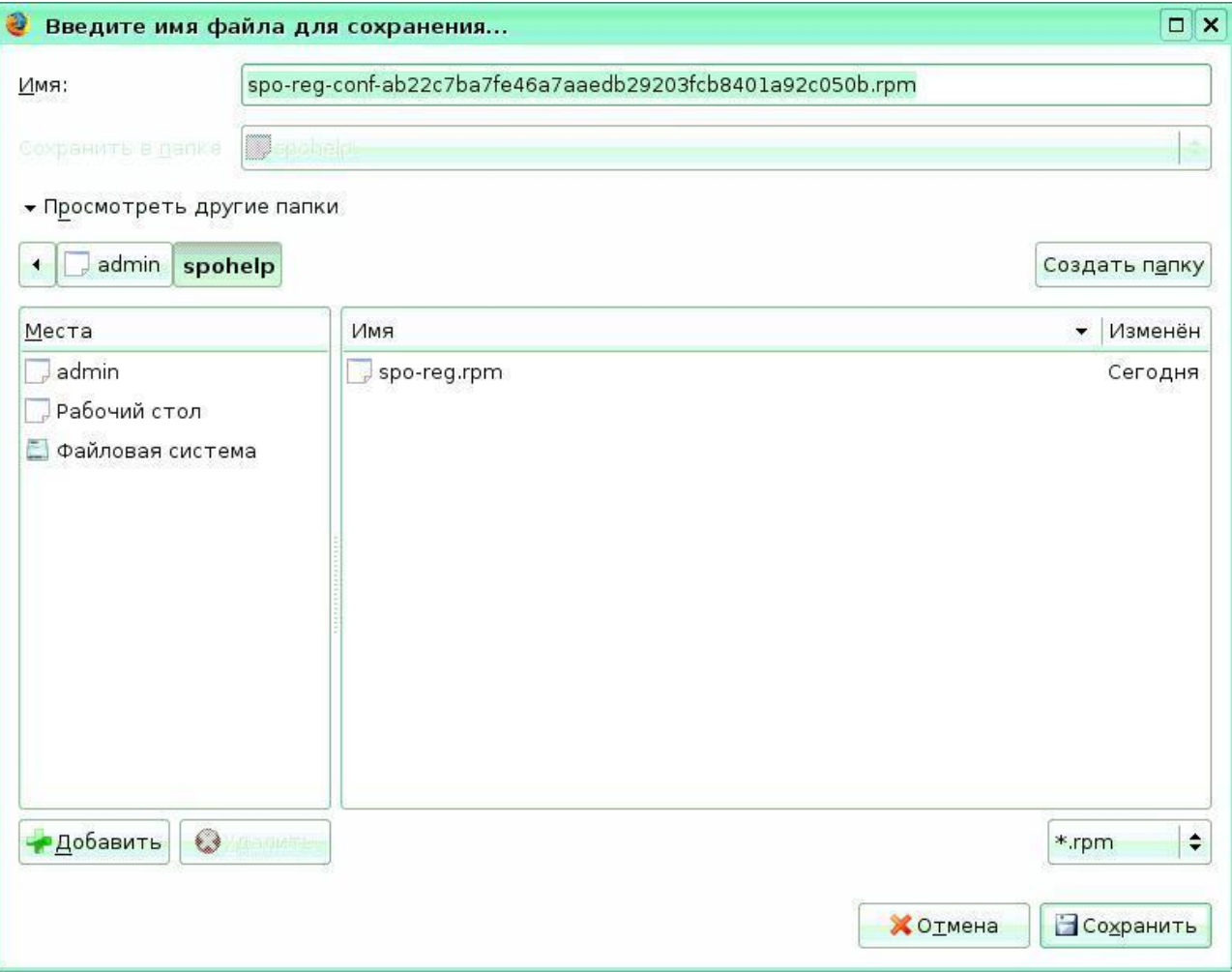

#### Перейти в режим администратора

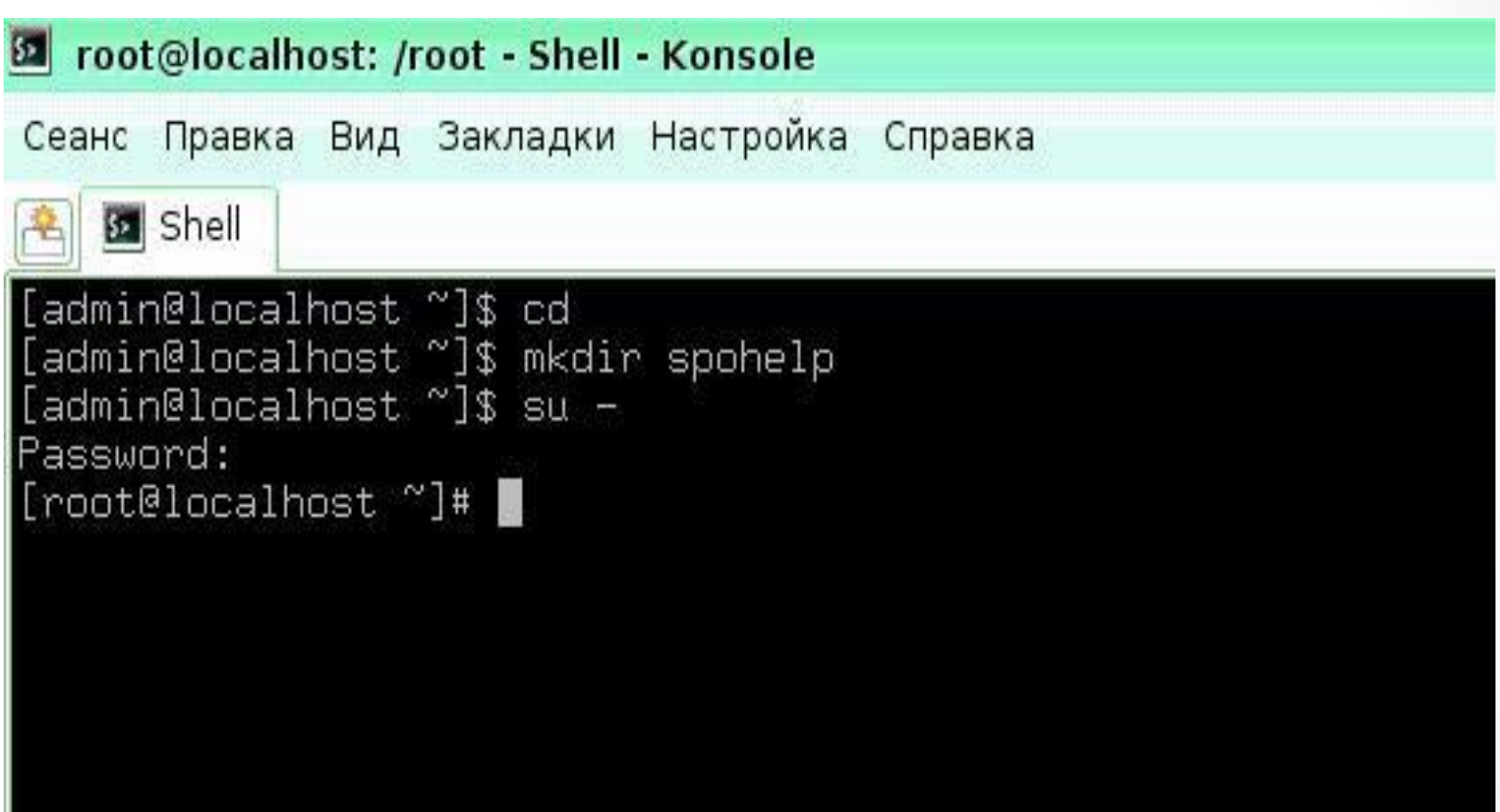

#### Установить оба скаченных пакета

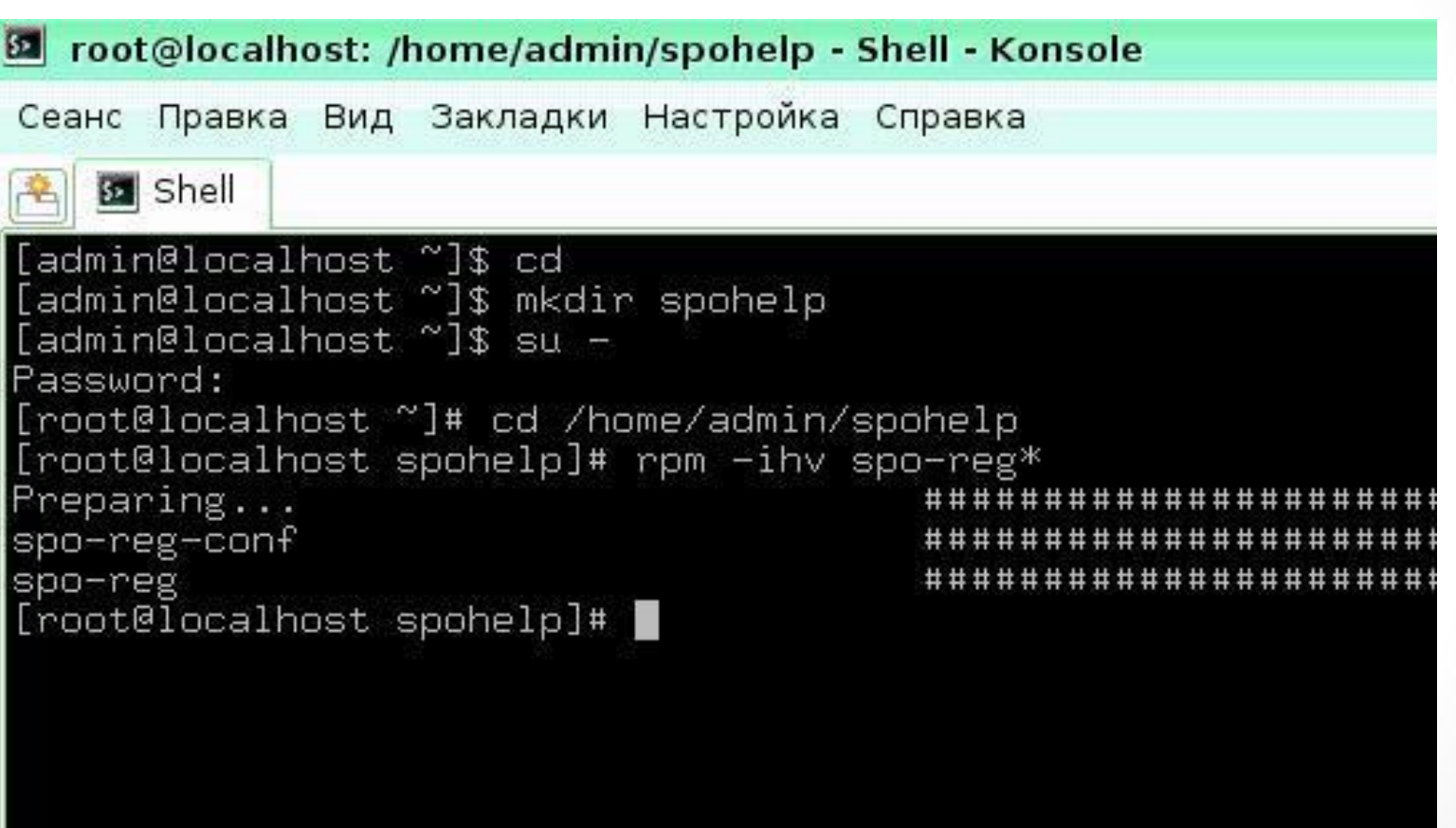

#### Проверить процесс установки. Если после ввода команды не произошло изменений значит все действия выполнены правильно.

#### **B** root@localhost: /home/admin/spohelp - Shell - Konsole

Сеанс Правка Вид Закладки Настройка Справка

**S2** Shell

```
[admin@localhost ~]$ cd
[admin@localhost ~]$ mkdir spohelp
[admin@localhost ~]$ su -
Password:
[root@localhost ~]# cd /home/admin/spohelp
[root@localhost spohelp]# rpm -ihv spo-reg*
Preparing...
spo–reg–conf
                                                  ################
spo-reg
                                        ##################################
[root@localhost spohelp]# rpm -ihv --nodeps spo-reg*
                                        Preparing...
package spo-reg-conf-0.1-2 is already installed
.<br>package spo-reg-0.4-g1 is already installed<br>[root@localhost spohelp]# /usr/bin/sign_ou.sh
```
### Перейти на сайт SPOHELP.RU/REGION. В нижней части страницы должна появиться информация о школе и компьютере

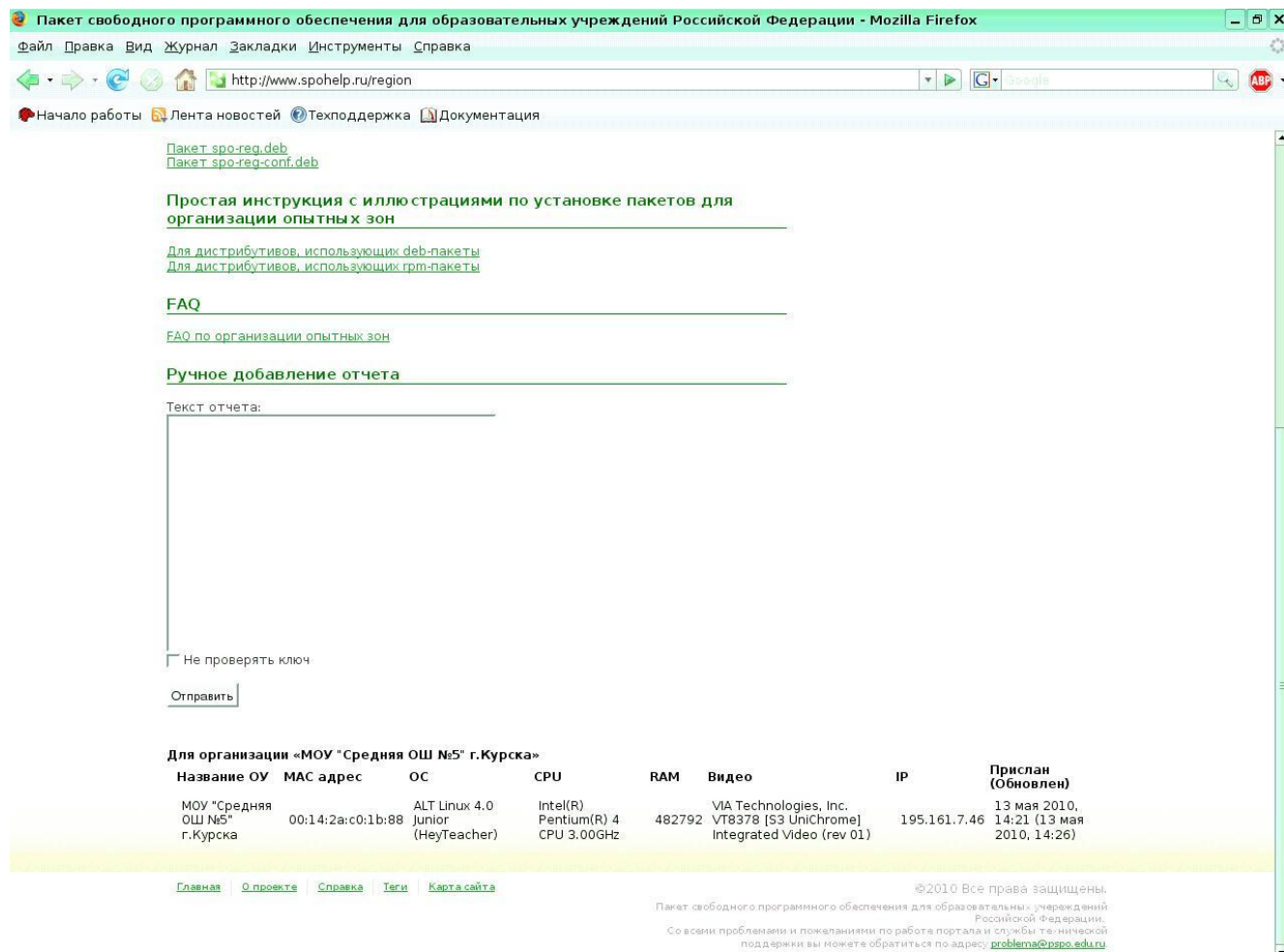

## СПАСИБО ЗА ВНИМАНИЕ

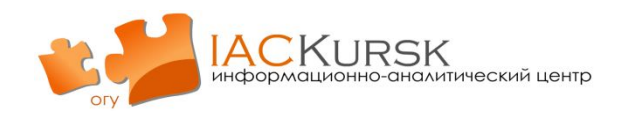